# **FT586K** *INTERFACCIA WEB PER STAZIONE METEO WS2300*

**Consente la pubblicazione su Internet dei dati meteorologici rilevati da una centralina professionale della La Crosse Technology. Funziona senza PC grazie ad un economico Web Server. Dispone di due uscite a relè per attivare carichi remoti.**

Questo dispositivo è in grado di realizzare una Stazione Meteo accessibile dal Web che coniuga le ottime fattezze di una centralina di produzione commerciale con le potenzialità di un Web server da connettere, tramite modem o router, ad una linea telefonica, sempre collegata, ad indirizzo IP fisso. Scopo del progetto è consentire la consultazione a distanza della situazione e delle eventuali previsioni meteorologiche di un certo luogo, quale, ad esempio, la casa di villeggiatura, un campeggio, una tenuta ecc. Proprio pensando di destinarlo a un impiego in piccole realtà, ci è parso ridondante sacrificare un PC per svolgere un compito che può essere portato a termine con soddisfazione impiegando un piccolo Web server, più economico e dal consumo energetico decisamente minore.

Vediamo dunque come è strutturata la nostra stazione meteo, partendo dalla centrale, che ha un ottimo rapporto qualità/prezzo (costa intorno ai 200 euro) e dispone di sensori esterni (collegati via radio mediante un trasmettitore a 433,92 MHz) per il rilevamento della presenza e intensità della pioggia, pressione atmosferica, temperatura e umidità dell'aria, direzione e velocità del vento; l'ampio display di cui è provvista mostra i valori misurati, aggiornati in tempo reale, mentre un'apposita porta seriale consente la comunicazione con un Personal Computer. Nel nostro caso, dovendo pubblicare i dati nelle pagine di un Web server, sfruttiamo il canale

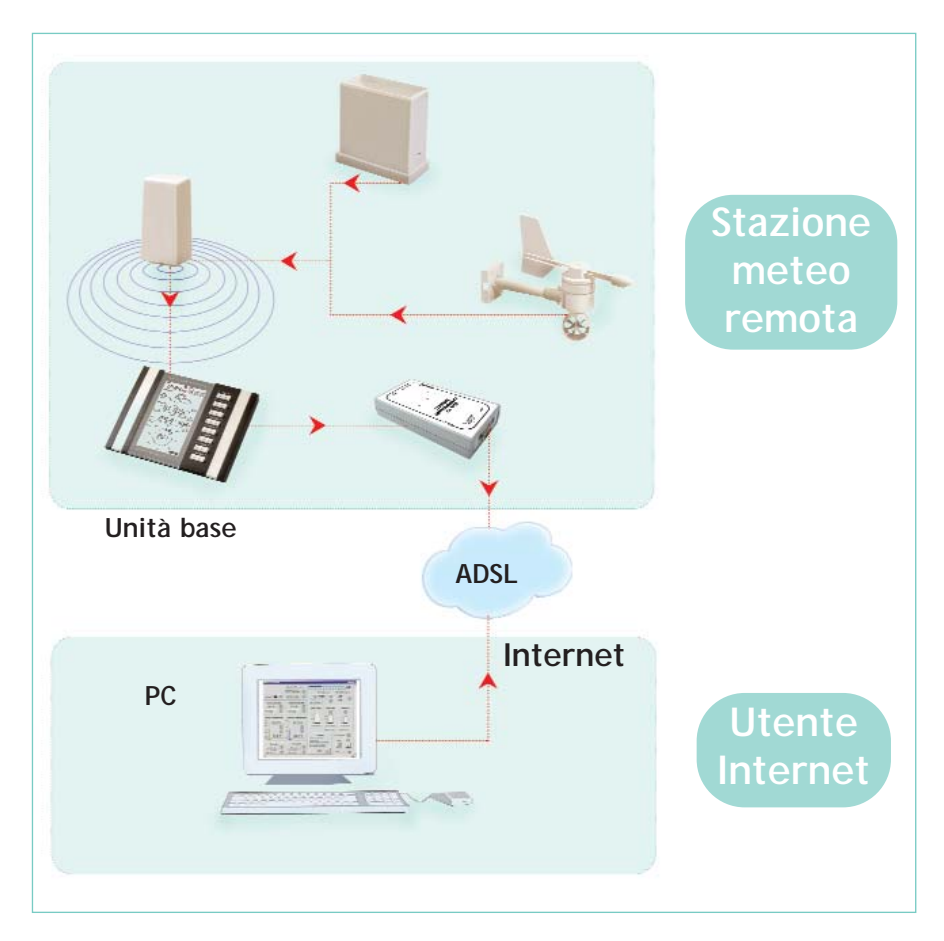

Il nostro progetto è composto da una stazione meteo La Crosse Technology che, tramite un'interfaccia a microcontrollore, dialoga con un modulo Web server. Questo può essere interrogato da rete locale, WAN o, mediante un modem o router, da Internet.

seriale per comunicare con un'unità di elaborazione, formata da un'interfaccia a microcontrollore che dialoga con la centralina per estrarne i dati relativi alla situazione climatica ed elabora le informazioni convertendole in un linguaggio compatibile con il Web server. Quest'ultimo è un modulo integrato nell'unità di elaborazione, che, pertanto, dispone, oltre che della connessione

seriale, di una porta ethernet 10/100 Mbit/s utile al collegamento con eventuali computer e con un router o modem di rete; per il normale utilizzo, conviene giusto tenere l'apparato in rete con un PC, che potrà essere acceso e utilizzato solo per le operazioni di configurazione. Infatti il Web server dialoga con l'utente tramite un'interfaccia Web, quindi le pagine di configurazione e quelle

### **Come funziona**

Il sistema meteo permette di rendere accessibili dal Web i dati sui rilevamenti delle condizioni atmosferiche desunti da una tipica stazione meteorologica domestica, purché provvista di interfaccia seriale; tra le informazioni troviamo:

- presenza e intensità della pioggia;

- pressione atmosferica;
- temperatura e umidità dell'aria all'esterno;
- direzione e velocità del vento;
- temperatura del locale dove la stazione è installata.

Tutti i dati vengono estratti mediante un'interfaccia a microcontrollore, che li pubblica in un Web server dal quale possono essere consultati sia in rete locale, sia da Internet o WAN, dato che esso dispone di una porta ethernet; affinché tutto funzioni al meglio occorre che:

- l'ethernet sia collegata alla linea del telefono mediante un modem di rete o un router per ADSL o HDSL;

- alla linea il gestore consenta l'assegnazione di un indirizzo IP (Internet Protocol) fisso.

Per conoscerli è sufficiente collegarsi all'indirizzo IP (fisso) aprendo, da qualsiasi parte del mondo, un browser Internet, quindi scrivendo (nella barra dell'indirizzo) il numero dell'address (ad esempio 192.210.120.121). Facendo clic su vai, si visualizzano le pagine del nostro Web server, nelle quali gli appositi frame:

- consentono di visualizzare le condizioni atmosferiche e le eventuali previsioni (per stazioni meteo che implementano tale funzione);

- permettono di gestire i due relè posti sull'unità di controllo.

Questi ultimi sono sostanzialmente due uscite ausiliarie gestibili dal Web virtuali collocati nelle pagine; servono per attivare automatismi che consentono, ad esempio, di abbassare una tenda da sole per evitare che il vento forte la danneggi, oppure di far scendere le tapparelle motorizzate per fermare la pioggia quando cade di traverso o proteggere i vetri dalla grandine. Gli stessi relè possono essere utili per accendere a distanza l'impianto di riscaldamento della casa di villeggiatura, qualora i dati climatici rilevati dalla postazione meteo indichino che fa freddo.

disponibili agli utenti esterni sono accessibili direttamente da browser quali Internet Explorer, Netscape Navigator, Mozilla (per Linux).

Completano la dotazione delle connessioni il plug di alimentazione e due morsettiere, facenti capo ciascuna ad un'uscita (a relè) di

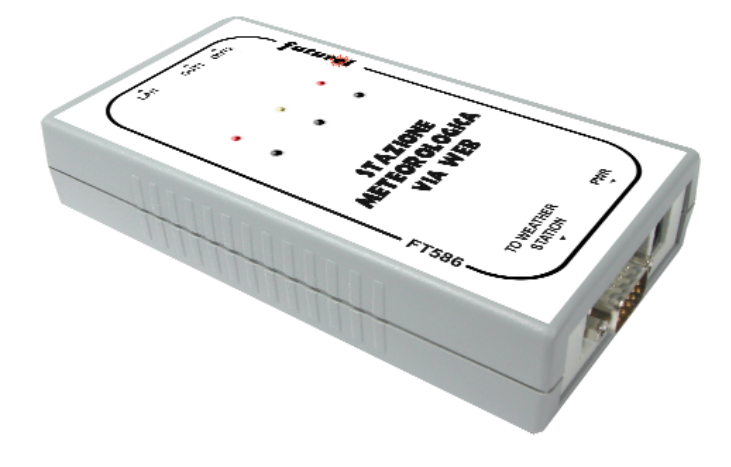

comando attivabile in remoto, accedendo sia dalla rete locale che da Internet. Il principale pregio del nostro sistema sta nel funzionamento stand-alone, ossia senza l'impiego di un computer: i dati meteorologici vengono pubblicati nel modulo Web Server presente nella nostra interfaccia, dove possono essere consultati accedendovi, da una rete locale o remota, tramite l'interfaccia ethernet di cui il modulo stesso dispone. L'unica limitazione del nostro sistema consiste nella necessità da parte dell'utente che si connette ad Internet, e che vuole accedere al Web Server, di conoscere l'indirizzo IP cui puntare. Se la stazione meteo lavora su una connessione con IP fisso, il problema non si pone in quanto, in questo caso, l'indirizzo non cambia mai. Se invece il provider cui è connesso il nostro dispositivo fornisce un servizio con IP dinamico (l'indirizzo cambia ogni volta che ci si connette), è impossibile per l'utente digitare l'indirizzo attivo e di conseguenza avere accesso al nostro Web Server. Attualmente le connessioni con IP fisso vengono fornite con contratti ADSL di tipo aziendale (per pochi euro al mese in più è possibile ottenere fino a 16 IP fissi supplementari). Esistono tuttavia dei metodi per aggirare questo ostacolo anche disponendo di una connessione da utente privato con IP dinamico. Una soluzione potrebbe essere quella di pubblicare la pagina del Site Player in uno spazio Web a vostra disposizione, inviandola ciclicamente come allegato di posta elettronica (il Site Player può inviare e-mail). Analogamente si potrebbero inviare solamente i dati meteo, affidandone l'elaborazione alla pagina del sito.

Per comprendere come funziona il sistema bisogna innanzitutto sapere come la postazione meteo rende disponibili le informazioni che ricava

## **La stazione LA CROSSE TECHNOLOGY WS-2300**

Per rilevare le condizioni atmosferiche ci serviamo di una stazione meteo tra le più prestanti reperibili in commercio, prodotta dalla francese La Crosse Technology, che dispone di sensori esterni (collegati a filo o via radio, mediante un trasmettitore a 433,92 MHz) per il rilevamento della presenza e intensità della pioggia, pressione atmosferica, tem-

peratura e umidità dell'aria, direzione e velocità del vento, temperatura e umidità del locale dove la stazione è installata. L'ampio display di cui è provvista mostra i valori misurati, aggiornati in tempo reale, mentre un'apposita porta seriale consente la comunicazione con un Personal Computer. La stazione è sostanzialmente l'insieme dei seguenti strumenti:

- barometro, che esprime la pressione atmosferica in hPa/inHg, in modo sia relativo che assoluto, oltre alla previsione (tendenza) del tempo per le prossime ore;
- termometro, che indica le temperature rilevate all'esterno e all'interno (in gradi sia Celsius che Fahrenheit);
- igrometro, indicante sul display l'umidità relativa (RH %) interna ed esterna;
- anemometro, che mostra direzione (con la "rosa dei venti") velocità (espressa in Km/h, m/s, mph, nodi o Beaufort) del vento e relativa temperatura, punto di rugiada;
- pluviometro, che segnala l'intensità delle precipitazioni piovose, riferita ad un'ora o all'intera ornata;
- orologio con datario, indipendente o sincronizzato via radio e rispondente al protocollo DCF77, con possibilità di indicazione 12/24 ore e di impostazione del fuso orario.

Il tutto è gestito da un microprocessore che, oltre ad elaborare ed eventualmente inviare all'esterno i dati, rileva le soglie eventualmente impostate dall'utente per gli allarmi di temperatura, soglia di umidità, di pioggia, di intensità del vento; in base a precise tabelle memorizzate al proprio interno, riguardanti situazioni meteorologiche note, mettendo insieme le informazioni raccolte dai propri sensori la stazione è in grado di segnalare anche il rischio di tempesta.

dai propri sensori; ebbene, il prodotto La Crosse da noi impiegato colloca tutte le informazioni in una memoria che l'unità di interfaccia (nel nostro caso la scheda di controllo, ma, più generalmente, un computer) deve premurarsi di interrogare. Per farlo, le occorre innanzitutto conoscere la posizione dei singoli dati. A riguardo, va precisato che la stazione meteo scrive nelle locazioni porzioni dei dati: ad esempio, unità, decine, centinaia di millibar della pressione atmosferica, decimi, unità, decine di gradi di temperatura ambiente e via di seguito. Questa frammentazione certo non semplifica le cose, tuttavia il PIC16F876 che impieghiamo nell'unità di controllo conosce la mappa di collocazione e sa come ricostruire le informazioni. Per rispondere alle domande del micro, l'apparato La Crosse impiega una

particolare linea seriale, che vorremmo poter definire RS 232-C in quanto i suoi segnali ne rispettano lo standard, ma che tuttavia funziona un po' diversamente da come ci si attenderebbe. Più esattamente, i dati dei canali TXD ed RXD vengono riferiti non alla massa (Signal GND) ma ad un livello di tensione fisso ottenuto con le linee DTR e RTS. Nel dialogo, la stazione meteo La Crosse riferisce le linee TXD ed RXD, una al RTS e l'altra al DTR, ottenendo così un'accresciuta escursione di tensione dei livelli logici. Ogni volta che interroga la stazione e acquisisce i dati, l'nterfaccia effettua l'aggiornamento delle informazioni climatiche visualizzate nella pagina Web del Web server. Più esattamente, il dialogo avviene in full-duplex mediante una linea a tre fili da DTE a DTE, direttamente a livello TTL e senza conversione,

come richiesto, invece, per il link RS232. Il Web server è un modulo integrato nel circuito chiamato Site Player, basato sul microcontrollore P89C51 della Philips e provvisto di 18 contatti (disposti su due file) per l'inserimento su qualsiasi circuito stampato. Oltre ai tre terminali per il

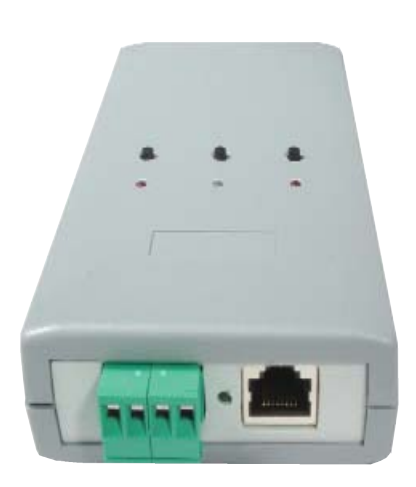

## PIANO DI *montaggio*

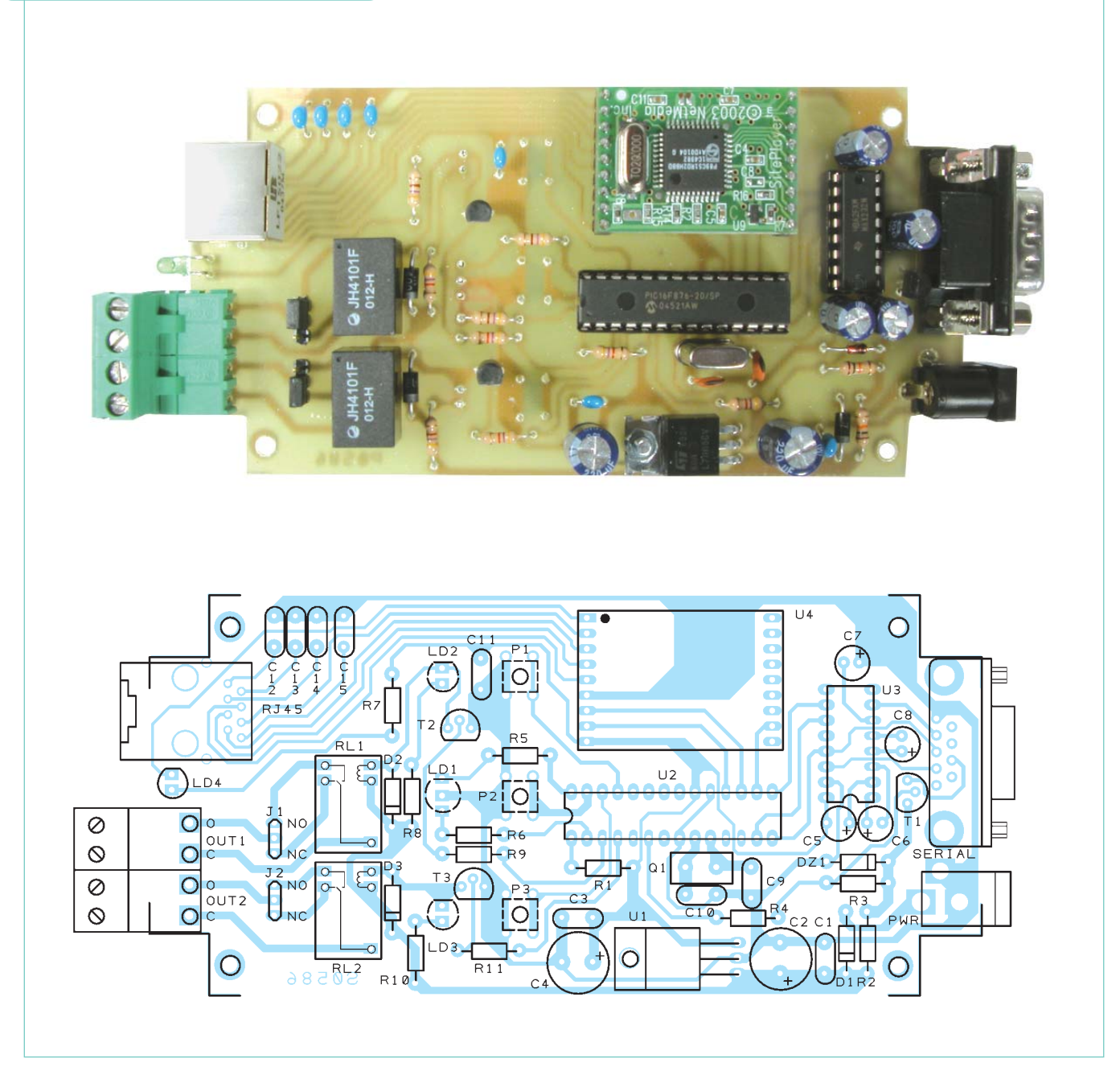

collegamento seriale, dispone di otto linee da collegare a un connettore RJ45, ossia di una connessione ethernet (IEEE 802.3) che gli permette di dialogare con tutti i dispositivi standard (schede di rete di Personal Computer, hub, switch, modem e router per l'estensione della LAN su WAN o Internet). Nella EEPROM del Web server è scritto l'indirizzo IP che consente di identificare l'unità nella LAN in cui

viene inserito, indirizzo che può essere agevolmente modificato con una semplice procedura di configurazione. I due relè RL1 ed RL2 possono essere eccitati a distanza tramite la stessa interfaccia Web che passa dal Web server. I led LD2 ed LD3 evidenziano lo stato, rispettivamente, dei relè RL1 ed RL2, accendendosi quando vengono attivati e spegnendosi al loro rilascio. Per consentirci di intervenire local-

mente e disattivare direttamente gli utilizzatori gestiti dai relè senza collegare un computer o intervenire da Internet, sono stati previsti due pulsanti (P1 e P2) che ripristinano le uscite OUT1 e OUT2; tali comandi sono utili, ad esempio, quando si è attivato a distanza l'impianto di riscaldamento: in tal caso, premendo il rispettivo pulsante si passa dalla gestione automatica impostata sul Web a quella manuale o locale

(cronotermostato).

Il terzo tasto presente nel circuito è stato pensato per il ripristino totale: premendolo, il microcontrollore resetta il Web server riportandolo alle impostazioni predefinite; l'utilità di tale funzione si apprezza quando, ad esempio, si è scordato l'indirizzo IP assegnato al modulo, allorché il software interno riassegna automaticamente l'IP originario 192.168.0.250.

Il led bicolore fornisce le segnalazioni di diagnostica, evidenziando le fasi di interrogazione della stazione meteo e quelle di dialogo con il modulo Web server. L'intero circuito di controllo funziona con un'alimentazione in continua applicata tra i punti + e - PWR (plug); la tensione richiesta è di 12 V (preferibilmente stabilizzati); l'assorbimento è davvero limitato: al massimo 200 milliampere.

Il meccanismo del dialogo tra centralina e interfaccia è, più che complesso, complicato dal modo in cui la centrale meteo memorizza i dati climatici, oltre che dal protocollo di comunicazione, davvero originale. Tanto per fare un esempio, tutti gli indirizzi da fornire per accedere alle locazioni di memoria dove sono collocati i dati o porzioni di essi devono essere espressi sommando al valore esadecimale fisso 82 (130 in decimale...) il numero di ciascuna cifra, dell'address hex, moltiplicata per quattro. In altre parole, quando si deve indirizzare una zona di memoria per estrarne i relativi dati bisogna considerare l'equivalente esadecimale dell'indirizzo, quindi inviarne le cifre una alla volta dopo aver moltiplicato il valore decimale di ciascuna per quattro e avervi sommato 130 decimale. Per esempio, 025A si ritiene composto da 0, 2, 5 e 10 (A in esadecimale vale 10...) e viene inviato alla stazione La Crosse Technology come somma dei seguenti valori:

TEMPERATURAIN:

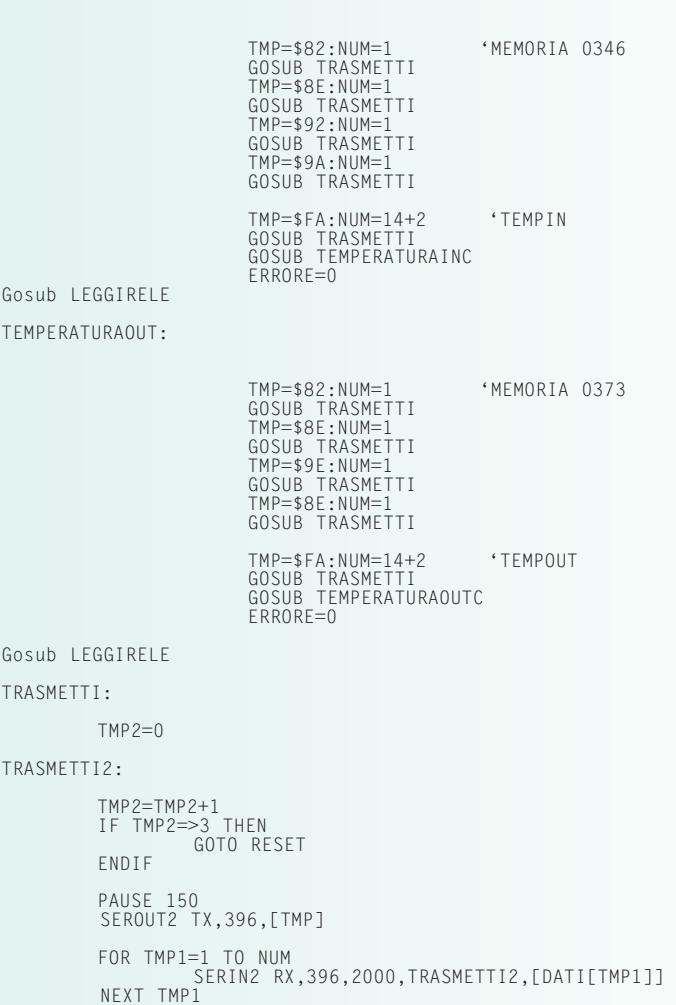

LISTATO IN *BASIC* 

#### RETURN

Questo "scorcio" di listato mostra come il firmware del microcontrollore interroga la centralina meteo; le routine prese ad esempio riguardano la lettura della temperatura interna ed esterna. In particolare, la prima (TEMPERATURAIN) legge i dati a partire dalla locazione 0346 (indirizzo di partenza per quelli della temperatura). Alla centralina bisogna inviare una cifra alla volta; di questo si occupa la routine TRASMETTI, alla quale vengono passate due variabili: TMP, che contiene il dato da inviare e NUM, che indica con quanti dati la centralina risponderà. Dopo aver inviato l'indirizzo è necessario indicare alla centralina quante locazioni di memoria si vuole leggere; i dati in esse contenuti verranno memorizzati nell'array DATI. In caso di assenza di risposta nella routine TRASMETTI è stato previsto un reinvio della richiesta per un massimo di 3 volte, dopo le quali la comunicazione viene interrotta e il micro manda alla centralina un reset software. Dopo la lettura dei dati, viene richiamata la routine TEMPERATURAINC nella quale i dati acquisiti vengono rielaborati per poter essere inviati al Site Player.

Si noti che dopo l'esecuzione di ciascuna routine il firmware legge la condizione dei relé locali per provvedere ad aggiornarla (LEGGIRELE). Il **protocollo**

#### **FT586K CARATTERISTICHE E FUNZIONAMENTO**

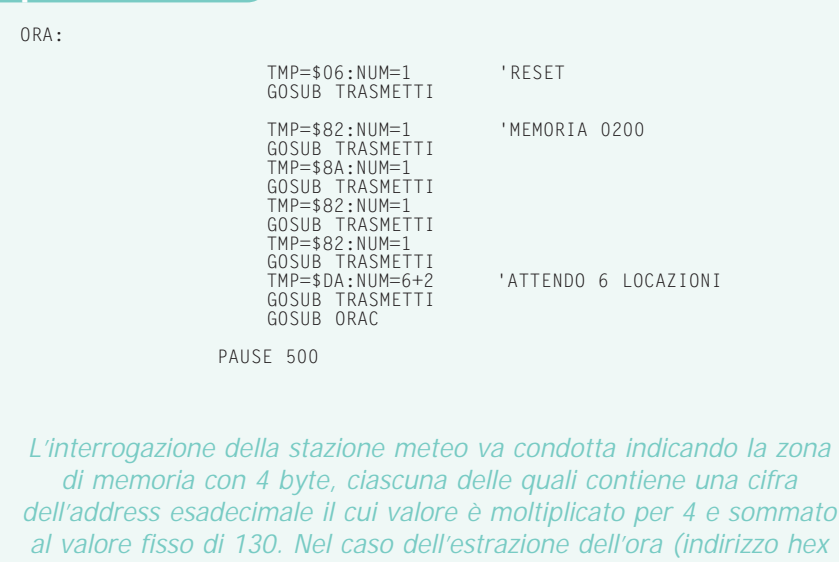

0200) la routine inizia con i valori esadecimali 82 (130, corrispondente a 0), 8A (138, cioè 2), 82 (130, 0) e 82 (130, 0).

 $[130+(0x4)]=130$  per la prima cifra,  $[130+(2x4)]=138$  per la seconda,

 $[130+(5x4)]=150$  per la terza e  $[130+(10x4)]=170$  come ultima cifra. Chiarito ciò, passiamo ad analizza-

re un altro aspetto della comunicazione ovvero dell'interrogazione della centralina che avviene tramite l'esecuzione di numerose routine, ciascuna delle quali si occupa di estrarre un determinato parametro (temperatura interna, temperatura esterna, livello della pioggia, pressione atmosferica ed altro ancora) dalla rispettiva posizione di memoria. L'intero ciclo richiede circa trenta secondi, trascorsi i quali i

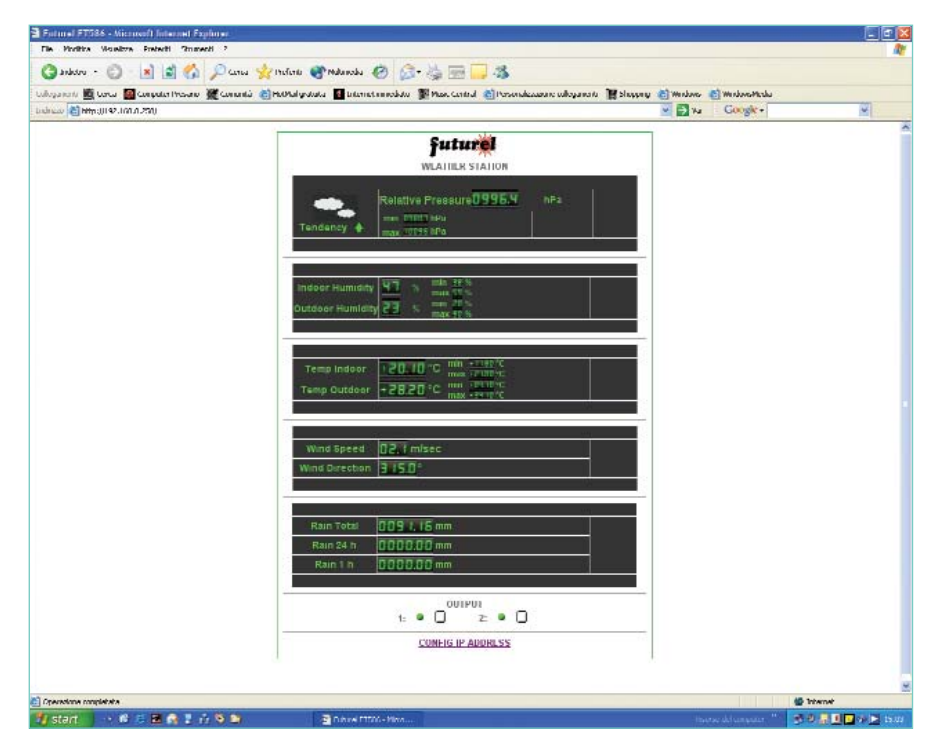

La pagina Web cui si accede digitando l'indirizzo IP della stazione meteo. si affaccia da una rete, sia essa una

dati, collocati dal microcontrollore in RAM, vengono trasferiti al Site Player, andando così ad aggiornare la pagina Web.

Chi avesse già un proprio sito potrà consentire l'accesso alla pagina meteo del Web Server semplicemente attivando la connessione con un link sulla propria home-page, realizzato con un collegamento ipertestuale o tramite un pulsante o icona. Ciò risparmierà all'utente remoto l'onere di ricordare l'indirizzo IP da scrivere nel browser.

Si tratta di un'ottima opportunità, ad esempio, per chi promuove uno stabilimento turistico sul Web: da una pagina potrà permettere ai visitatori di consultare le condizioni del tempo, semplicemente facendo clic sul relativo link.

Il modulo Site Playe contenuto nel kit è già programmato con i dati relativi alle pagine Web da pubblicare, nei riquadri delle quali vengono collocate le informazioni meteo inviate dal microcontrollore, informazioni che il software interpreta e converte nei valori numerici e nei simboli grafici visibili accedendo dal Web. Chi fosse interessato ad approfondire l'argomento potrà scaricare la pagina in versione html del Site Player dalla sezione *download* del sito *www.elettronicain.it*.

Osservando il listato da noi utilizzato, risulterà molto semplice personalizzare le pagine, adattandole al proprio gusto o apponendovi il proprio logo. Il Site Player va riprogrammato utilizzando l'apposito software *Sitelinker* mediante un PC connesso al modulo con cavo ethernet. Ricordiamo, a tale proposito, che in passato ci siamo occupati dell'uso e della programmazione del Site Player proponendo un apposito Corso (*www.elettronicain.it*)..

Vediamo ora come viene visto il sistema da un ipotetico utente che vi

#### Il **cablaggio seriale**

Per il collegamento con la stazione meteo La Crosse Technology da noi scelta, bisogna adottare un cavo seriale avente a un estremo un connettore DB-9 maschio e all'altro un plug RJ11; si tratta di un componente che non si trova già fatto ma viene fornito in dotazione dal produttore. Le sue connessioni sono un po' differenti da quelle canoniche, nel senso che non ha il collegamento di massa tra i pin 5. Per il resto, dispone delle linee TXD, RXD, RTS e DTR, queste ultime due usate solo come riferimenti di tensione per "appoggiare" gli impulsi RS232-C.

LAN, WAN o la più nota Internet: il Site Player dispone di un'interfaccia Web cui si accede mediante qualsiasi browser semplicemente introducendo l'indirizzo IP in quel momento impostato nel modulo. Vediamo dunque come lavorare in rete, supponendo di aver collegato l'unità di controllo alla stazione meteo e ad una LAN fra computer (per esempio alla porta di un hub o switch) o direttamente a un modem di rete oppure ad un router.

Per accedere da un PC della rete, avviate il browser Internet e fate clic nella casella dell'indirizzo, quindi scrivete \\*192.168.0.250* se il Web Server è nuovo o non avete mai modificato l'indirizzo originale; per

(192.168.0.250). Facendo clic sul pulsante *Vai* (o *Go*, a seconda del browser...) dopo qualche istante appare la pagina memorizzata che mostra le condizioni meteorologiche rilevate dalla stazione meteo; un apposito comando consente, a chi lo desidera o deve farlo per particolari esigenze (ad esempio perché l'IP originale è già assegnato ad un'altra periferica della rete) di cambiare l'indirizzo IP.

La relativa procedura si conduce facendo clic sul link *CONFIG IP ADDRESS*, allorché si accede ad una seconda pagina Web contenente le quattro caselle in cui scrivere (dopo avervi fatto clic) il nuovo indirizzo e un pulsante (*Submit*) L'indirizzo IP è un parametro del Site Player, perché è l'address che permette agli altri dispositivi ethernet di localizzarlo in rete, perciò risiede nella sua RAM. Ma ciò vuol dire che privando il circuito dell'alimentazione viene perso; ecco perché dopo ogni accensione dell'insieme il firmware del PIC, svolto il power-on-reset, riscrive nella RAM del Web Server l'indirizzo IP che il microcontrollore ha in EEPROM.

A meno che non siano state condotte modifiche, dopo ogni accensione il PIC dell'interfaccia scrive nella RAM del Site Player l'indirizzo IP predefinito, ossia il 192.168.0.250 che può essere forzato mediante la procedura manuale, consistente nel mantenere premuto il pulsante P2 mentre si dà l'alimentazione.

Se l'IP address è stato modificato dalla pagina Web, affinché il cambiamento possa valere anche in caso di black-out è necessario che venga memorizzato permanentemente nel microcontrollore; così, ad ogni nuova accensione del Site Player il PIC gli comunicherà l'IP che deve

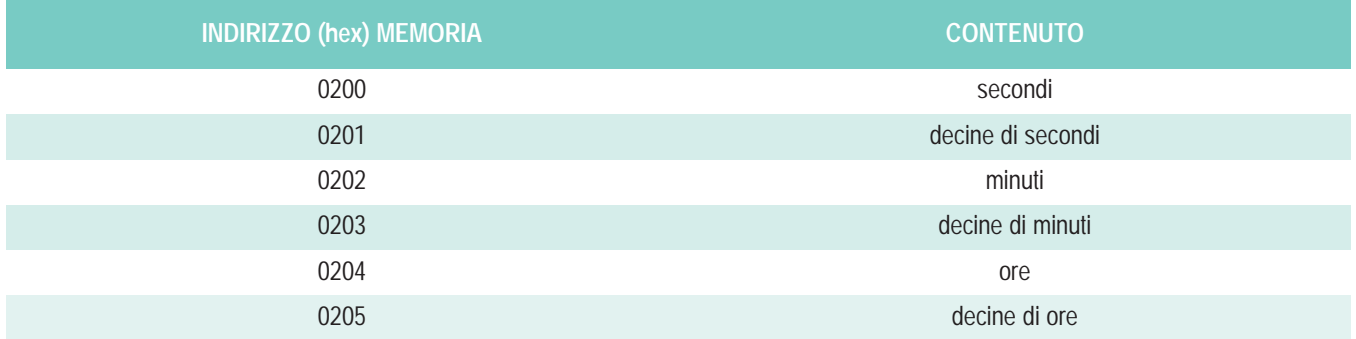

I dati nella memoria della stazione meteo WS2300 sono collocati secondo uno schema che li vede ripartiti in unità, decimi e/o centesimi, decine eccetera, scritti in forma BCD. Ad esempio, come riportato in tabella, l'ora di sistema è suddivisa in sei locazioni a partire dalla 0200 hex. La complessità del firmware nasce dal fatto che deve interrogare una ad una le locazioni, "rimontando" i dati costituenti ogni singolo parametro, dati che sono espressi in BCD piuttosto che con un singolo valore binario (l'ora si poteva esprimere anche come numero complessivo di secondi).

andare sul sicuro, potete resettare il modulo premendo, all'accensione, il pulsante centrale del circuito d'interfaccia: così facendo, impostate nel Site Player l'address predefinito facendo clic sul quale i nuovi parametri vengono memorizzati nel modulo Site Player. Terminata la procedura di modifica, il Web Server torna alla pagina principale.

assumere, ossia lo stesso corrispondente all'ultima modifica acquisita. La procedura di salvataggio nel micro si conduce dopo aver compiuto la variazione dell'indirizzo IP

dalla pagina Web; fatto ciò, quando il browser torna alla pagina principale bisogna premere e mantenere premuto il tasto P2 dell'interfaccia fin quando il led bicolore non lampeggia di rosso, quindi rilasciarlo. A questo punto il sistema ha memorizzato il nuovo IP; in caso di blackout, al ripristino dell'alimentazione lo andrà a riscrivere nel Site Player, che altrimenti ripartirebbe con l'indirizzo predefinito. Nella Home Page del Web Server due pulsanti consentono l'attivazione e la disattivazione dei relé d'uscita dell'unità di controllo; altrettante spie luminose virtuali si accendono nel primo caso e si spengono nel secondo, monitorando la situazione degli utilizzatori eventualmente collegati. L'aggiornamento dei dati nella pagina Web avviene ogni 30 secondi (ma può essere forzato con il pulsante *Aggiorna* del browser) perciò può accadere che premendo localmente uno dei tasti di comando diretto delle uscite (P1 e P3) le spie nella pagina segnalino in ritardo la mutata condizione. Per esempio, se si attiva OUT1 con il pulsante sull'interfaccia invece che con un clic su quello della pagina Web, la spia virtuale può illuminarsi anche 30 secondi dopo, in base al tempo trascorso dall'ultimo aggiornamento. Comunque il led locale segue senza ritardo le vicende del relè, perché si trova in parallelo alla sua bobina.

Oltre che da un computer inserito nella stessa rete locale, la stazione meteo può essere consultata da una Wide Area Network e anche da Internet; in questo caso occorre che la porta ethernet (connettore RJ45 dell'unità di controllo) sia collegata a un router WAN oppure a un modem o router ADSL o HDSL, con la solita premessa che la linea sulla quale quest'ultimo si affaccia sia caratterizzata da un IP fisso. La procedura di accesso alle pagine HTML del Web Server è un po'

diversa da quella per le LAN: in buona sostanza, nella casella *Indirizzo* del browser bisogna scrivere *http://* seguito dall'indirizzo della linea (lo si desume dal contratto...) e attendere.

Se si sta impiegando un modem, la chiamata entrante raggiunge direttamente il Site Player, preventivamente configurato come indirizzo della rete locale destinatario delle chiamate in arrivo; se invece il dispositivo si affaccia alla linea da un router, occorre prima impostare nella mappa di routing l'indirizzo cui dirottare le chiamate entranti. Ovviamente l'indirizzo in questione è l'IP assegnato al Web Server; solo così un utente remoto può avere accesso alla stazione meteo: infatti, la chiamata all'indirizzo IP fisso viene ridiretta a un IP di LAN, che è, appunto, quello del Web Server. Lavorando in una WAN le cose sono un po' diverse, perché al Site Player si arriva semplicemente scrivendo nella casella *Indirizzo* del browser l'address nel formato *\\IP*, dove IP è l'indirizzo del router WAN utilizzato; le due barre contraddistinguono l'identificazione come unità di rete, giacché la WAN non è altro che una LAN estesa. Resta inteso che anche in questo caso occorre impostare il router affinché la chiamata entrante punti all'indirizzo IP assegnato al Web Server.

La costruzione del sistema riguarda l'unità di controllo, tutta realizzata su di un circuito stampato che contiene il microcontrollore e l'interfaccia RS232-C per il dialogo con la stazione meteo, oltre al modulo Site Player. I componenti vanno disposti sul circuito stampato procedendo in ordine di altezza; particolare attenzione va rivolta al Web server, che va sistemato usando due strip a passo 2,54 mm di altezza adeguata. Per le connessioni con gli eventuali utilizzatori gestiti dalle uscite è indispensabile dotare il circuito stampato di due morsettiere per c.s. a passo 5 mm, del tipo componibile, in modo che sporgano rispetto al bordo della basetta.

Dalla stessa parte va montato un connettore femmina RJ45, meglio se schermato; il tutto va completato con un plug per l'alimentazione e un DB-9 maschio, che realizzerà la connessione tra il circuito e la stazione meteo, mediante l'apposito cavetto. A riguardo, precisiamo che l'apposito cavetto, avente da un lato una spina RJ11 e dall'altro un connettore DB-9 femmina volante, viene fornito in dotazione con la centralina La Crosse Technology; a voi non resta da fare altro che inserirlo in essa e nell'unità di controllo, quindi alimentare quest'ultima. Se occorresse superare una distanza maggiore della sua lunghezza, basterà impiegare un cavo seriale di prolunga terminante con due DB-9, a patto che non sia incrociato (occorre un punto-punto) e che abbia tutti e nove i fili. L'intera unità di controllo va racchiusa in un contenitore dal quale sporgano i led, il plug, la presa RJ45 e i morsetti.

**L'articolo completo del progetto è stato pubblicato sui numeri 96 e 97 della rivista Elettronica In.**